# **Dokumentation**

# Ehemalige Bundeswehrkaserne Hemer / Sauerland

[Blücher-Kaserne](https://www.google.de/url?sa=t&rct=j&q=&esrc=s&source=web&cd=1&cad=rja&uact=8&ved=0ahUKEwiv5JeD54vXAhWIDxoKHVitDNoQFggnMAA&url=https%3A%2F%2Fde.wikipedia.org%2Fwiki%2FBl%25C3%25BCcher-Kaserne_(Hemer)&usg=AOvVaw38Ju-hNb7PsavOecAkFgX6) (Wikipedia-Link)

Baubeginn des Modells 05.10.2017, erste Übergabe an Trend 26.10.2017, Einreichung der DEV-Version am 02.04.2018. Als Vorlage dienten Fotos, die mir vom EEP-Forum-User MiRo zur Verfügung gestellt wurden.

Das Immobilienmodell ist zweiteilig ausgeführt,

um Performanceprobleme zu vermeiden

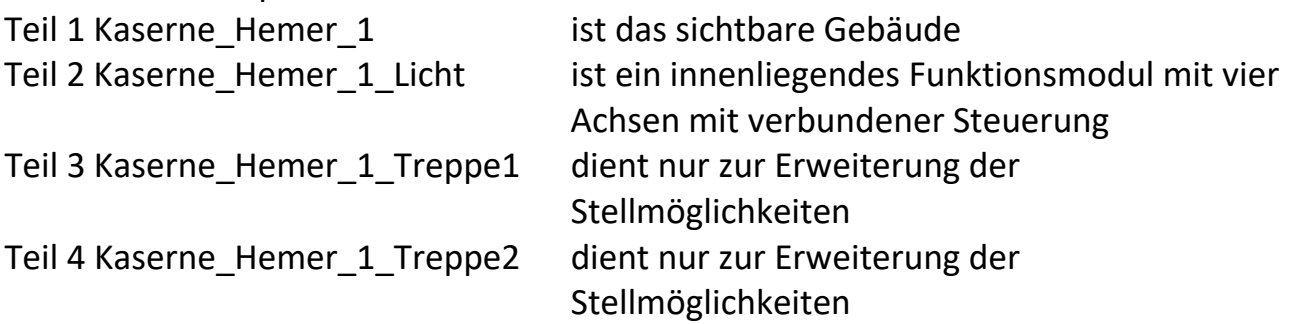

Das Dach und die verputzten Wandpartien sind als Tauschtextur ausgeführt Teile der Inneneinrichtung sind in den Fenstern angedeutet Das Funktionsmodell ist ebenfalls Tauschtextur-fähig, hier ist die Erstellung einer Alternativtextur jedoch sehr problematisch.

Die Ausführung ist so weit wie möglich an die Vorlagensituation angelehnt, daher erfordern die Eingänge auf den beiden Gebäudeseiten unterschiedliche Geländehöhen.

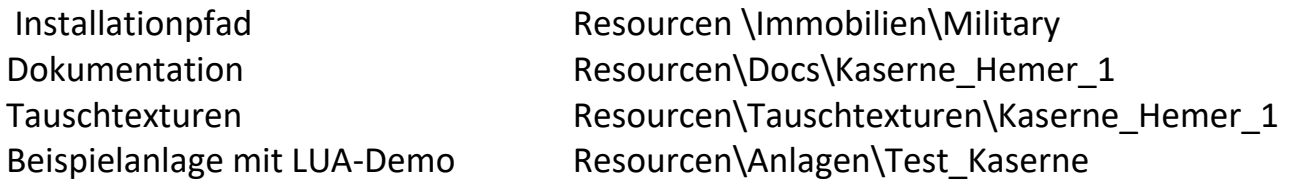

# Funktionsumfang:

Rauch aus 2 Kaminen, abschaltbar, Vorgabewert eingeschaltet Licht in 4 verschiedenen Schaltzuständen

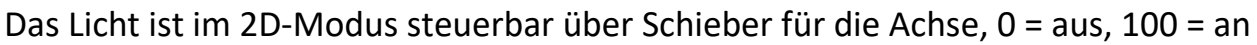

Dunkel Alle Fenster unbeleuchtet, nur nachts Notlicht in den Treppenhäusern und beleuchtete Hauseingänge

- Licht1 zusätzlich beleuchtete Treppenhausfenster und wenige Fenster
- Licht2-4 die Zahl der beleuchteten Fenster ändert sich, bei anderen Positionen

# Steuerbar mittels LUA über

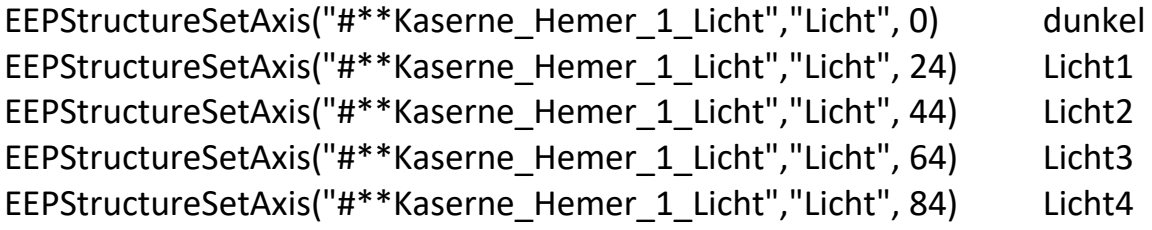

Für die \*\* die Nummer aus dem in der 2D-Ansicht angezeigten LUA-Namen eintragen

Info für Konstrukteure:

5 Achsen automatisch gekoppelt, Achse01 steuerbar,

Einteilung der manualen Transformationsbereiche 0-7 / 8-14 / 15-21 / 22-28 / 29-36, das entspricht den Achsenstellungsbereichen 0-20 / 21-40 / 41-60 / 61-80 / 81-100

Nachfolgend Hinweise zum Aufbau

Teil 1 und 2 des Modells werden mit **gleichen** Koordinaten aufgebaut, die Reihenfolge ist egal

In der 2D-Ansicht sind beide greifbar, innenliegend das kleinere Funktionsmodul In der 3D-Ansicht ist das Funktionsmodul nur schwierig zu erreichen.

Einfacher geht es, nachdem die Position vom Gebäude geändert wurde, z.B. in der Höhe angehoben.

#### $\overline{\mathsf{x}}$ Kaserne Hemer. 1 -Objekteigenschaften  $-80.00$  $0.00$ Pos. X: Drehung X:  $-23.00$  $0.00$ Pos, Y: Drehung Y: Drehung Z: 0.00 Abs. 0.65 Rel. 1.08  $\overline{0}$ Schwimmen -Skalierung:  $x: 1.00$  $Y: 1.00$  $Z: 1.00$ Licht aus/an/auto Schatten an/aus SSAO an/aus Steuerung der Achsen -Achse: Keine an care are not consider the ă 100% Lua Name: #5\_Kaserne Hemer.1 H Tipp-Text OK Abbrechen

Bei der Höhe 0,65 hat die Treppe an der Vorderseite Bodenkontakt

Kaserne Hemer 1

Das Modell ist im Original ca. 66m \* 18,5m groß, danach ist die Konstruktion erfolgt

#### Kaserne\_Hemer\_1\_Licht

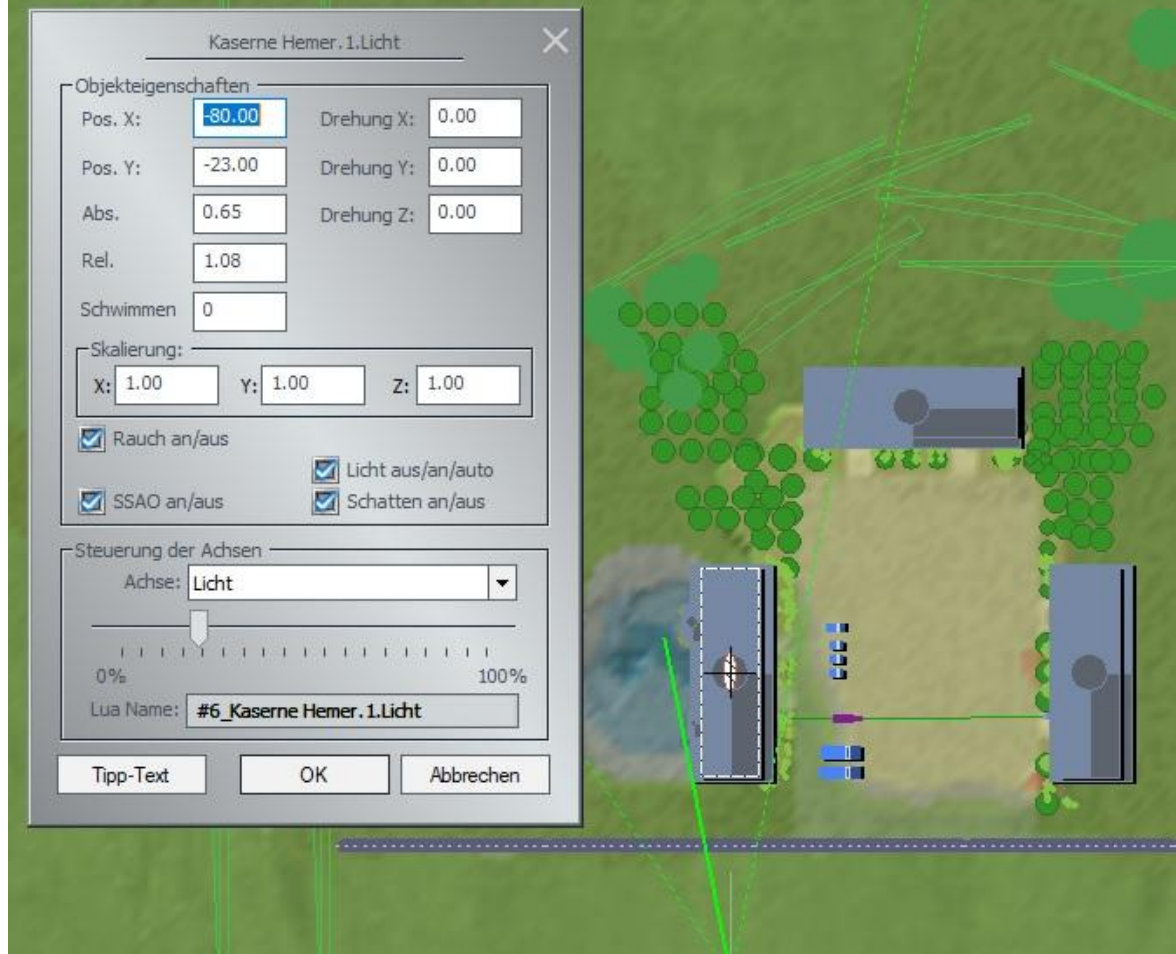

Hier trage ich jetzt beim Einbau die gleichen Koordinaten wie bei Kaserne\_Hemer\_1 ein

Sollte diese skaliert worden sein, ist das auch hier zu wiederholen

Drehungen in den drei Achsen müssen ebenso übernommen werden

# **Zur Steuerung:**

In dieser Ansicht kann ich jetzt den Rauch schalten

Über das Menü "Steuerung der Achsen" wird die gewünschte Beleuchtungsart eingestellt

Jeweils 20% des Steuerbereichs sind mit einer Lichtvariante belegt, von dunkel hin zu viel beleuchtet

Erfolgt die Steuerung über LUA, bekomme ich hier den später zu verwendenden LUA-Namen angezeigt

Das Ganze sollte jetzt so aussehen, tagsüber mit Lichteinstellung "Licht" Achse im Bereich von 0-20

Vorderseite

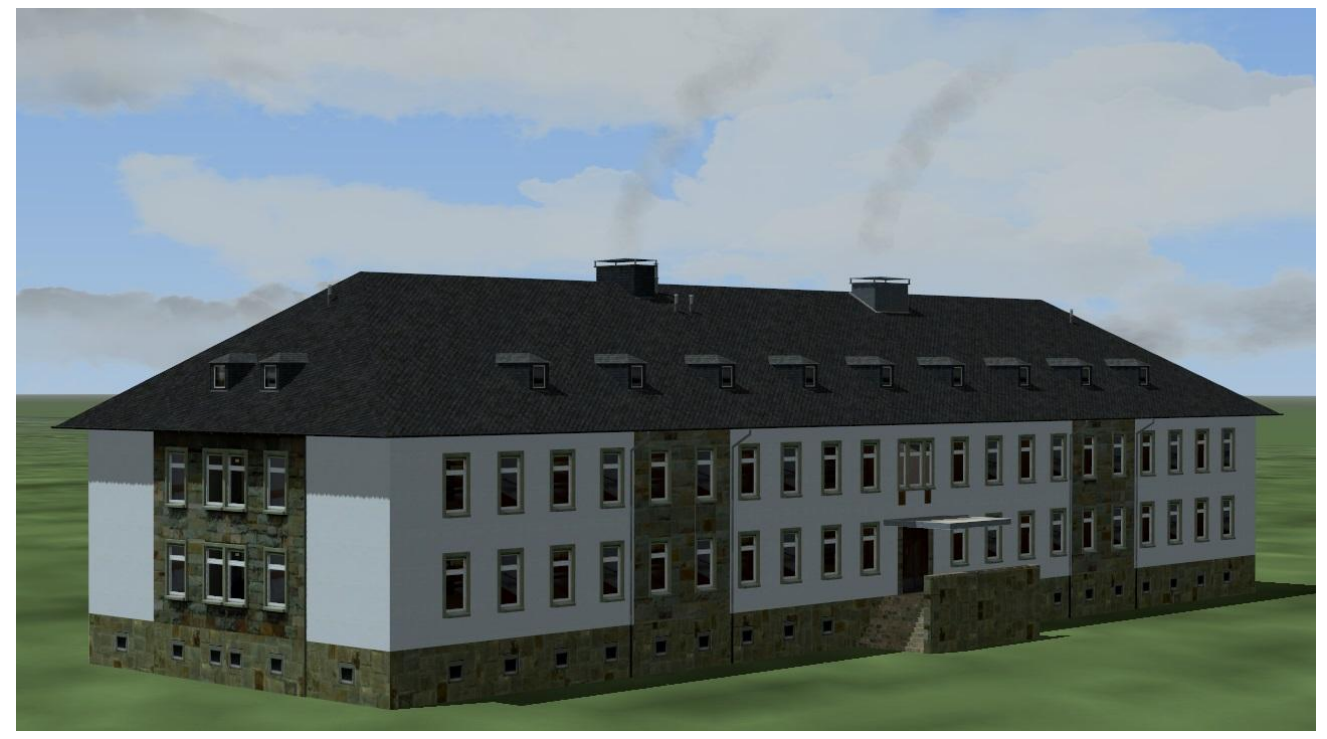

#### Rückseite

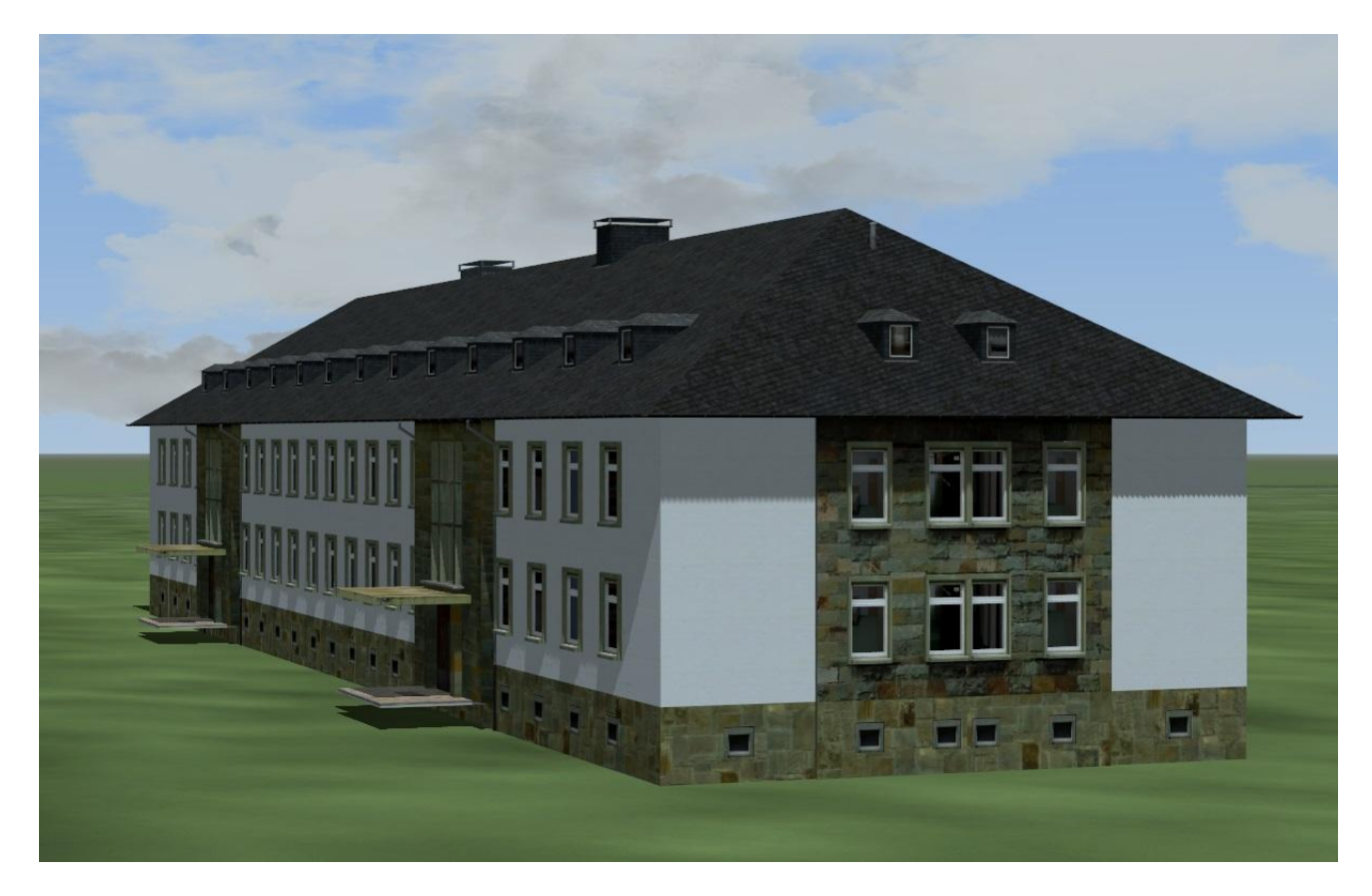

Lichteinstellung "Dunkel" bei Nacht

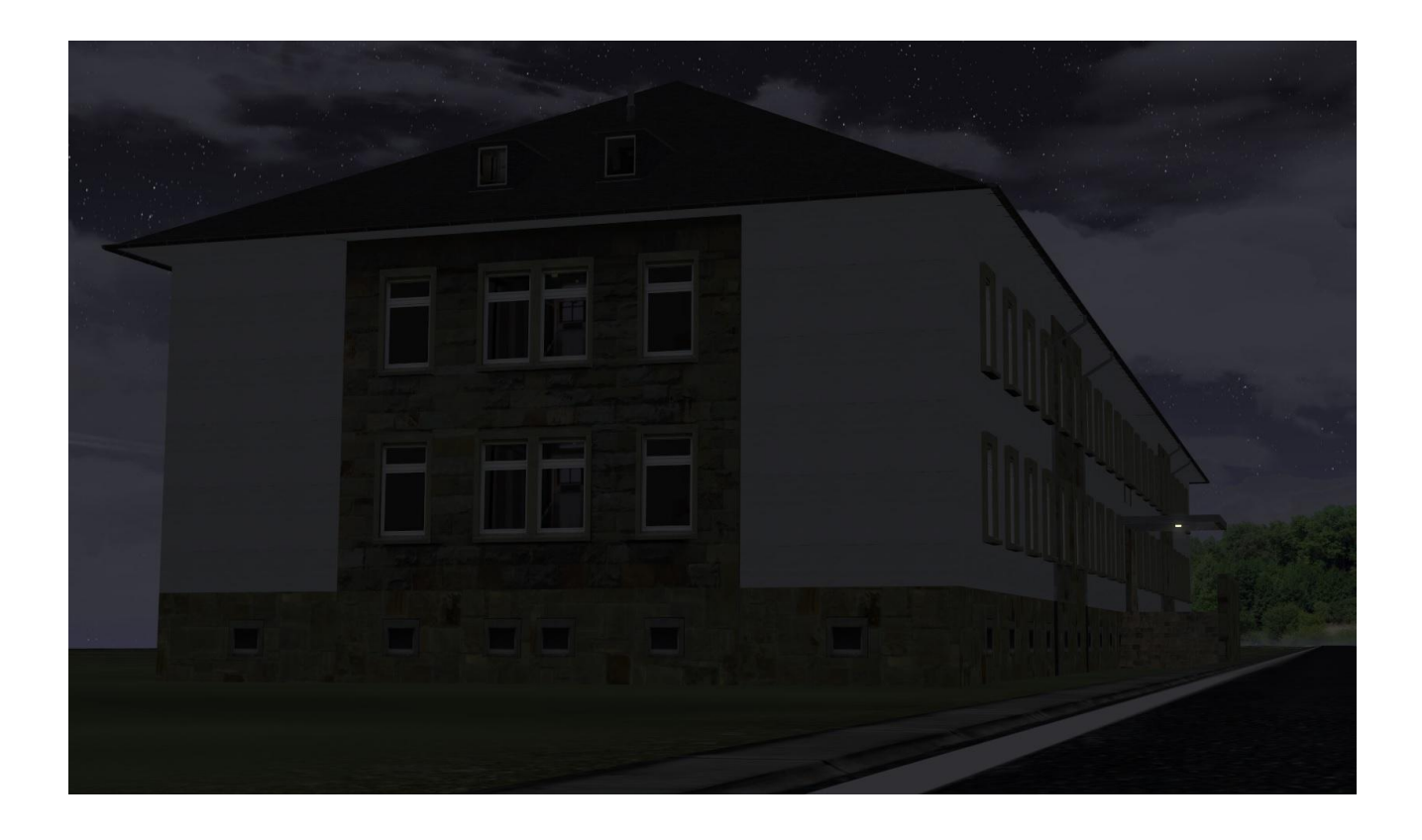

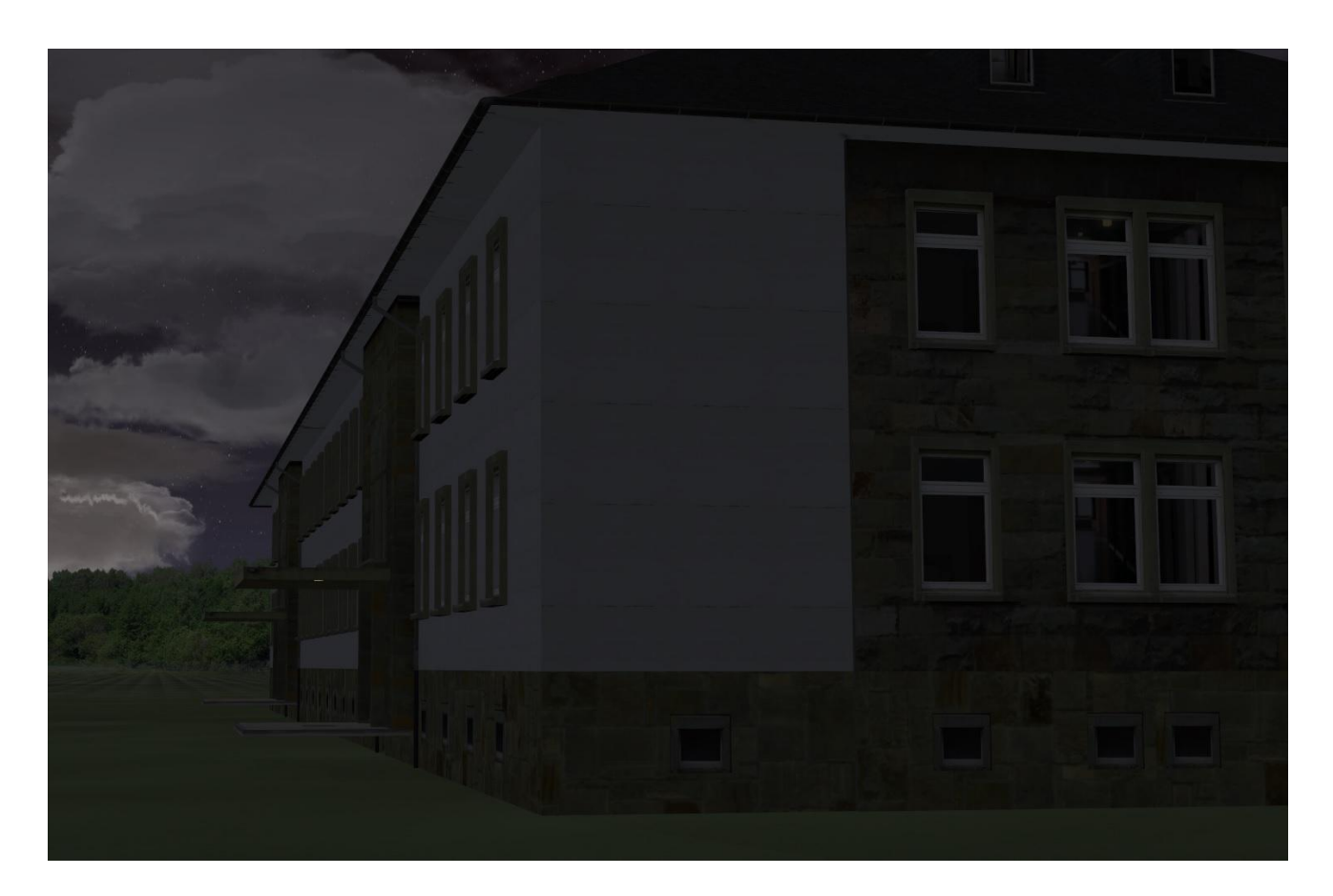

Lichteinstellung "Licht1" Schieber auf Stellung 20% bei Nacht

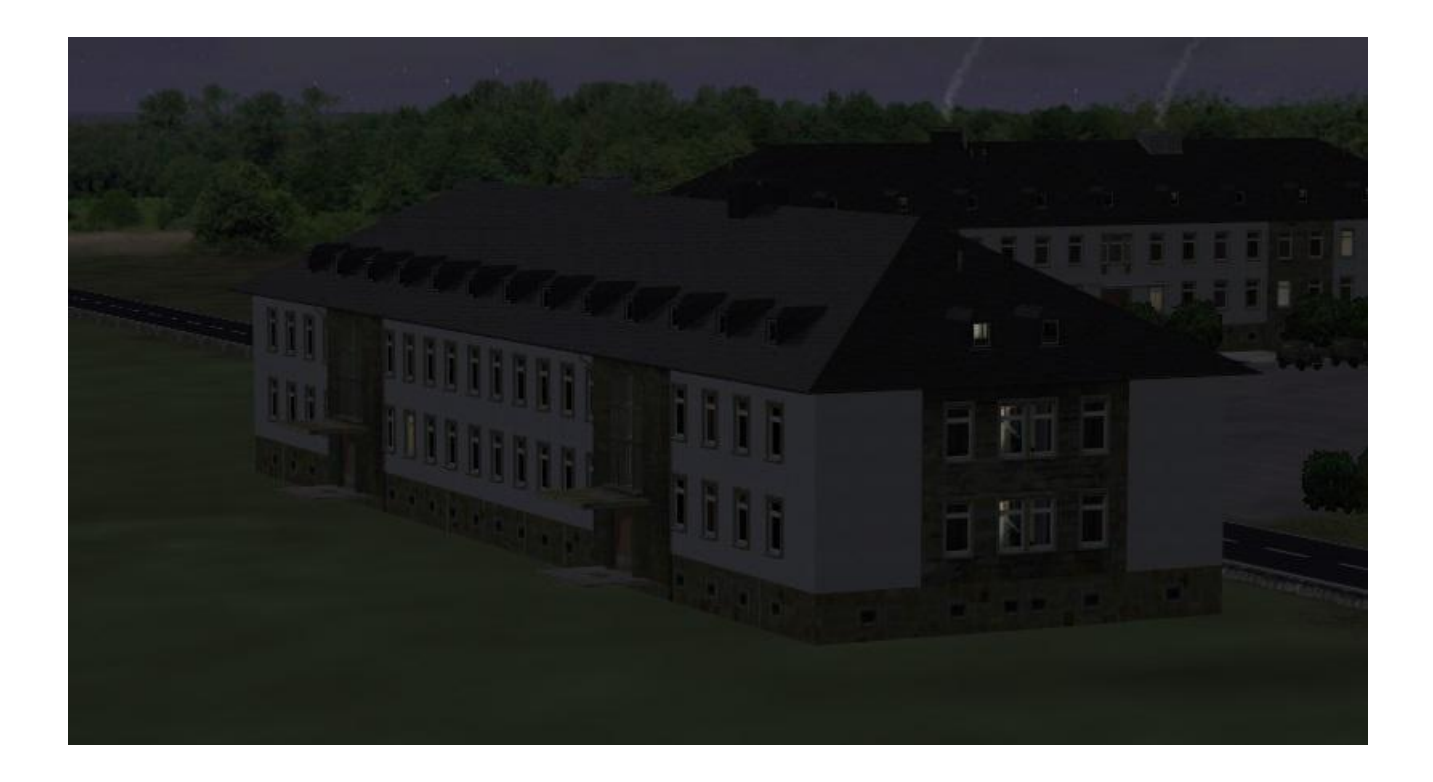

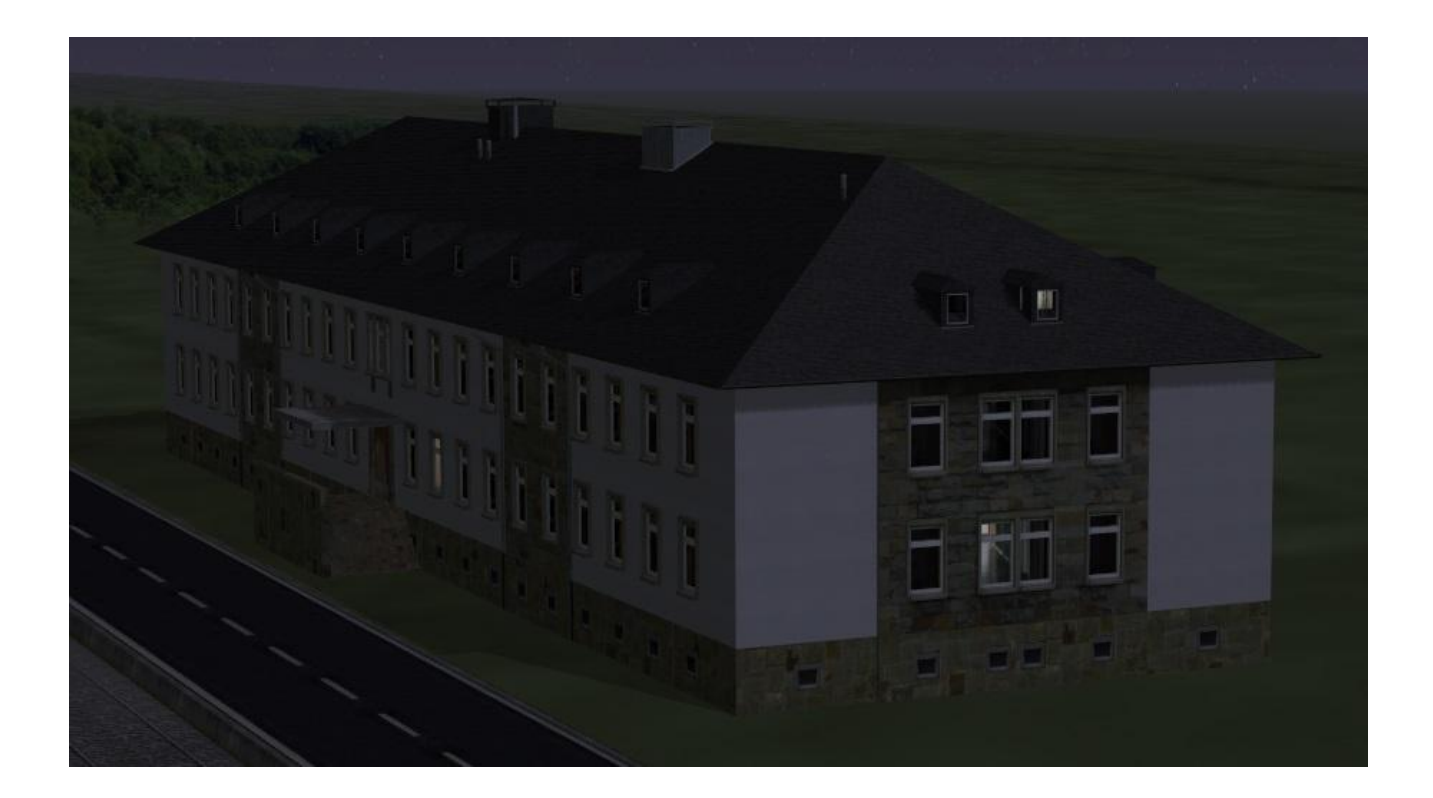

Lichteinstellung "Licht2" bei Nacht

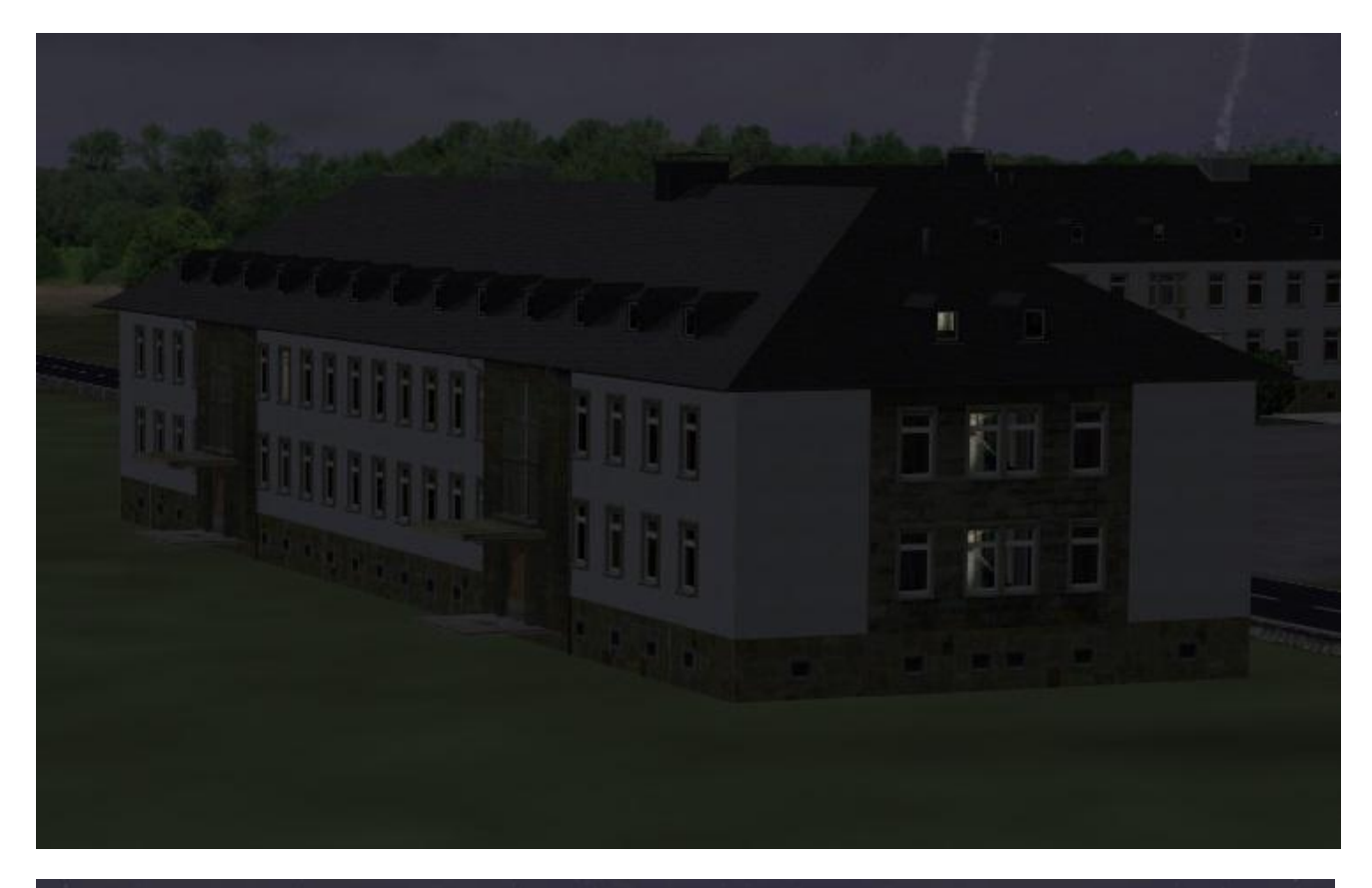

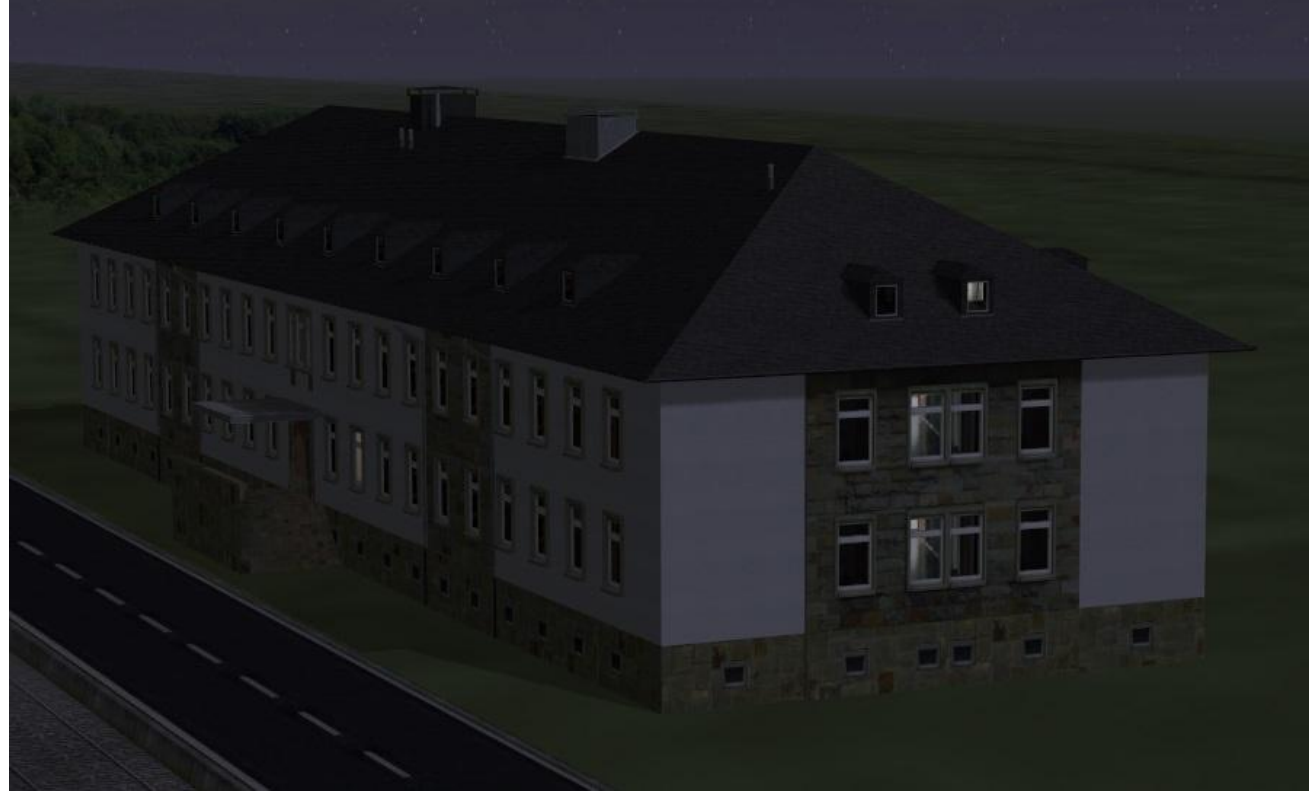

Lichteinstellung "Licht3" bei Nacht

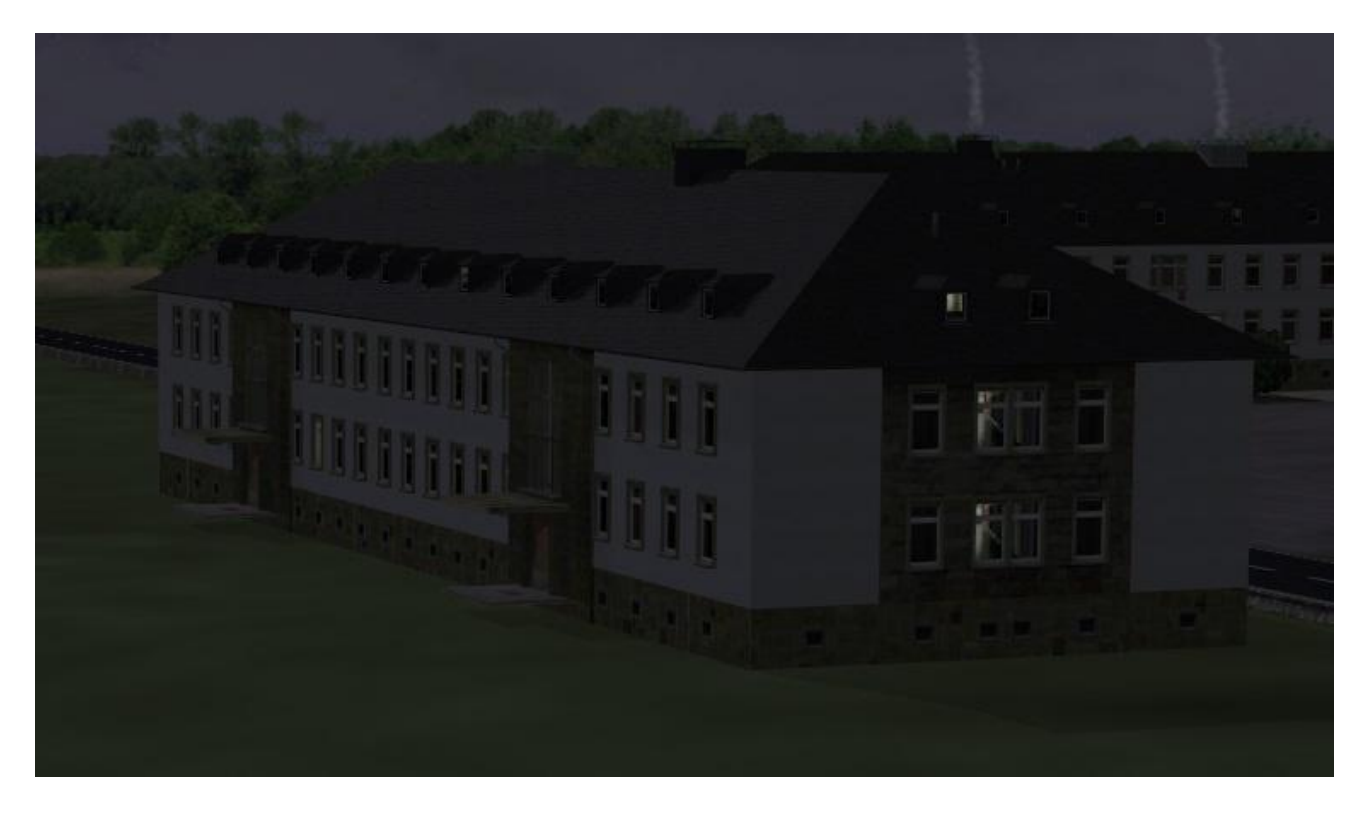

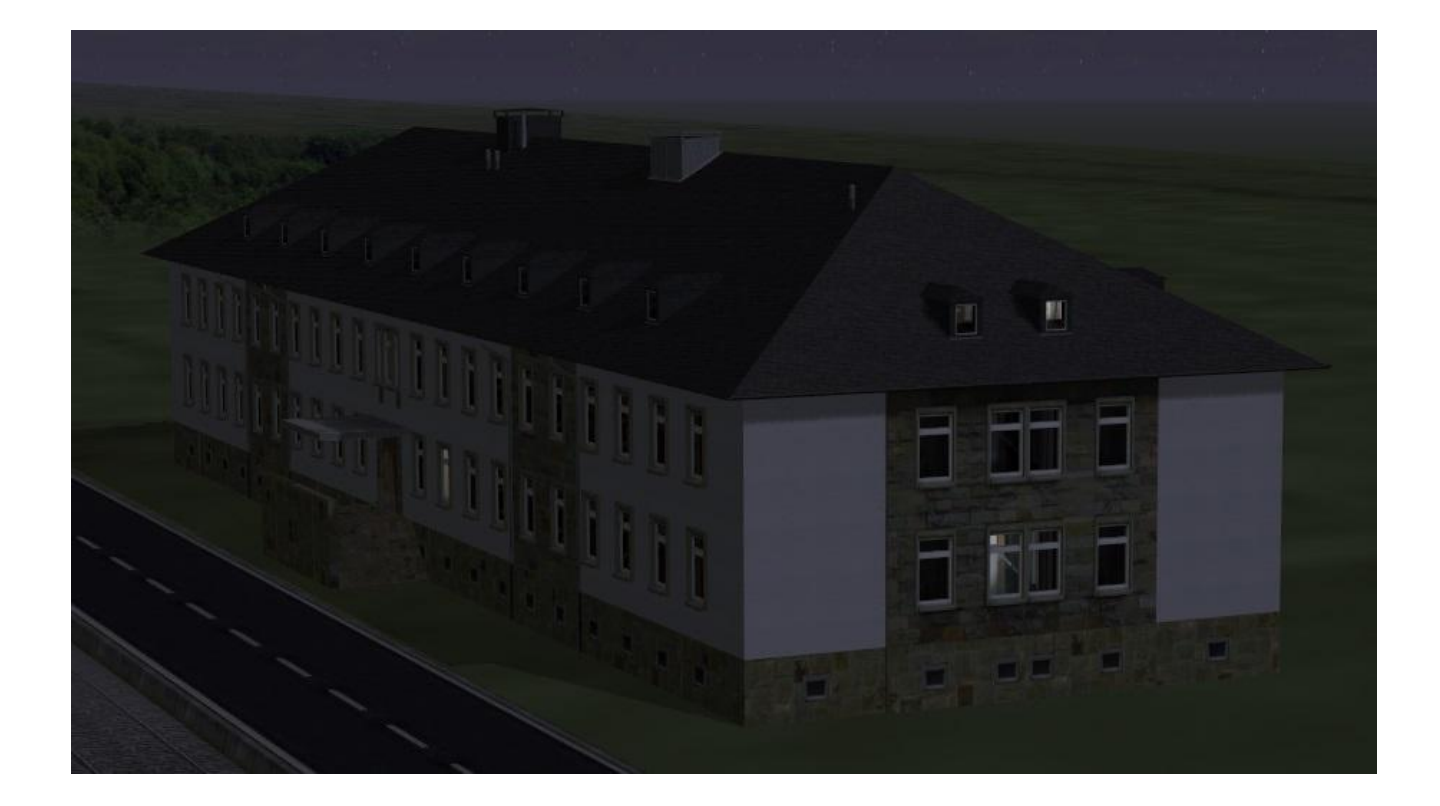

## Details

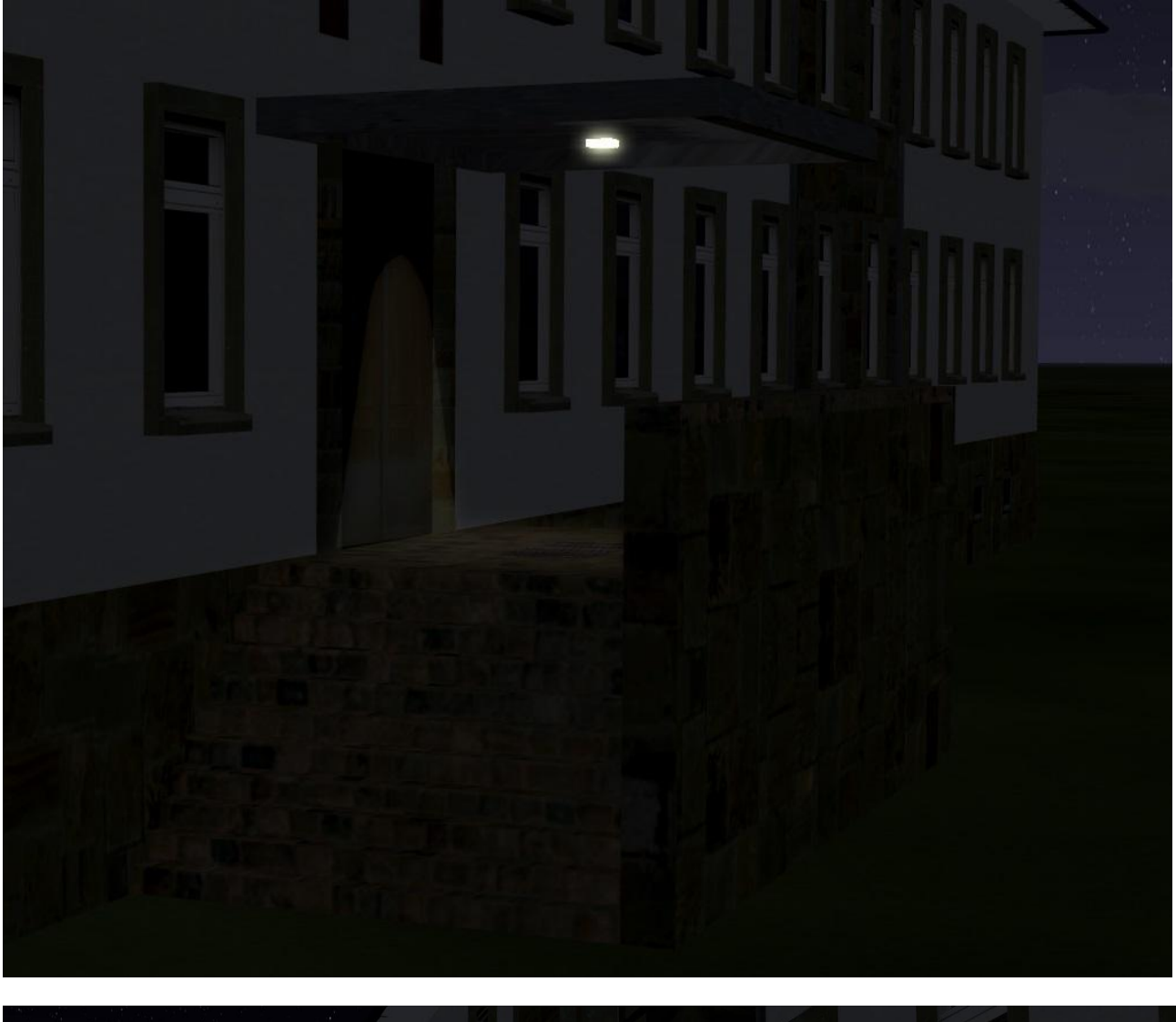

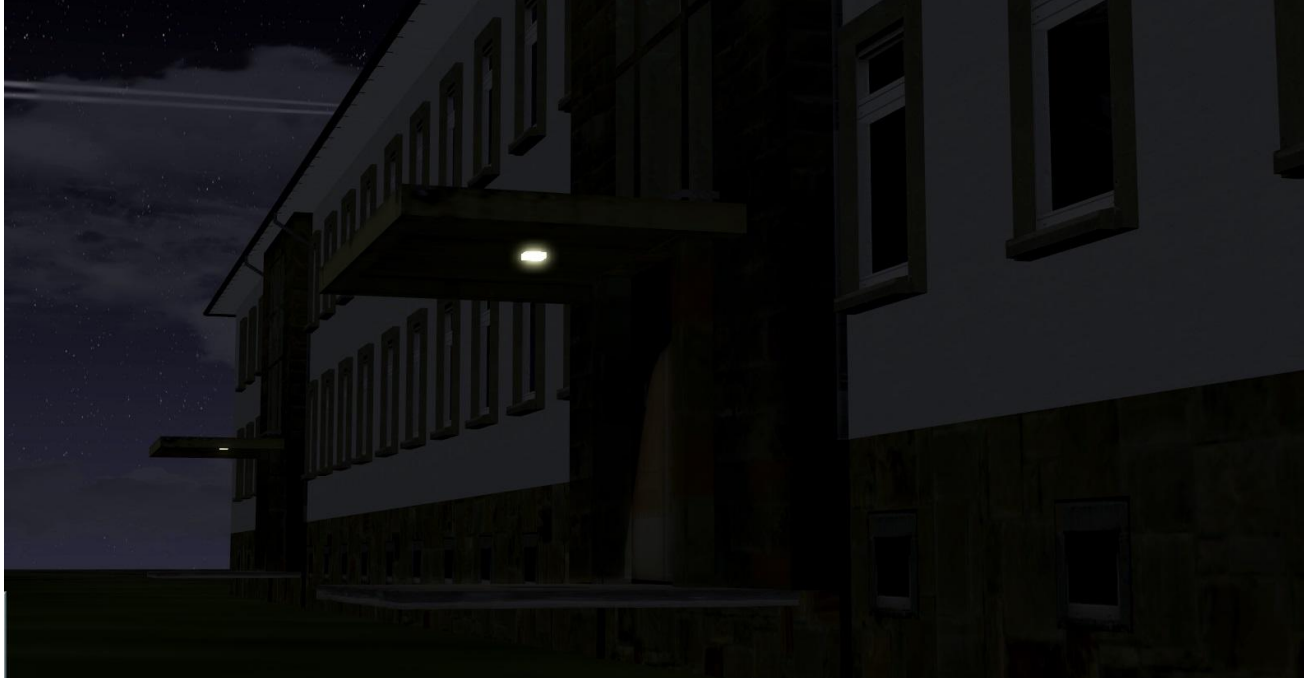

## 3D-Effekt im Treppenhaus

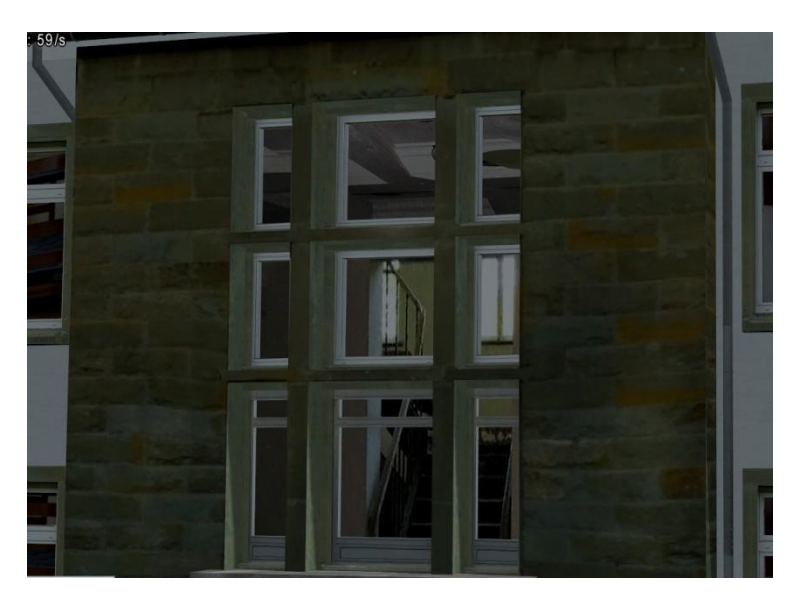

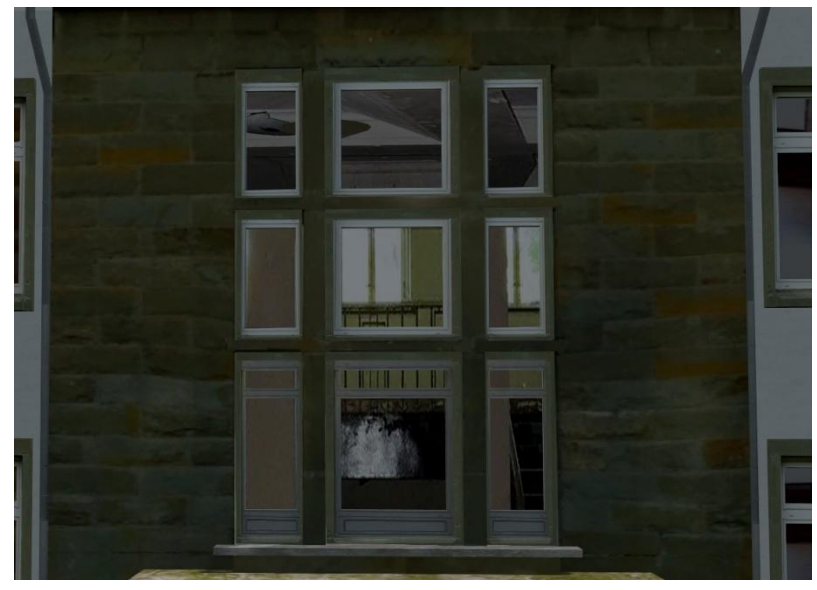

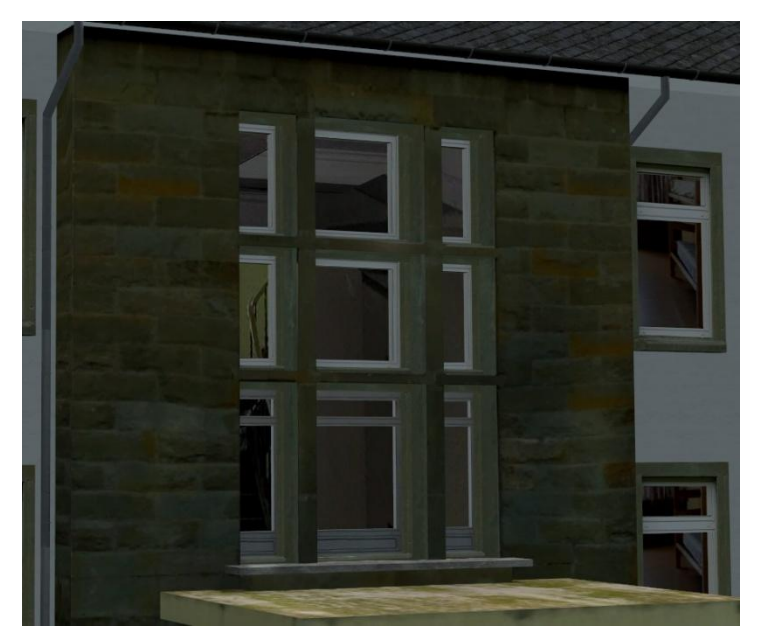

## Tauschtexturen-Varianten

Dach\_a + Wand\_a

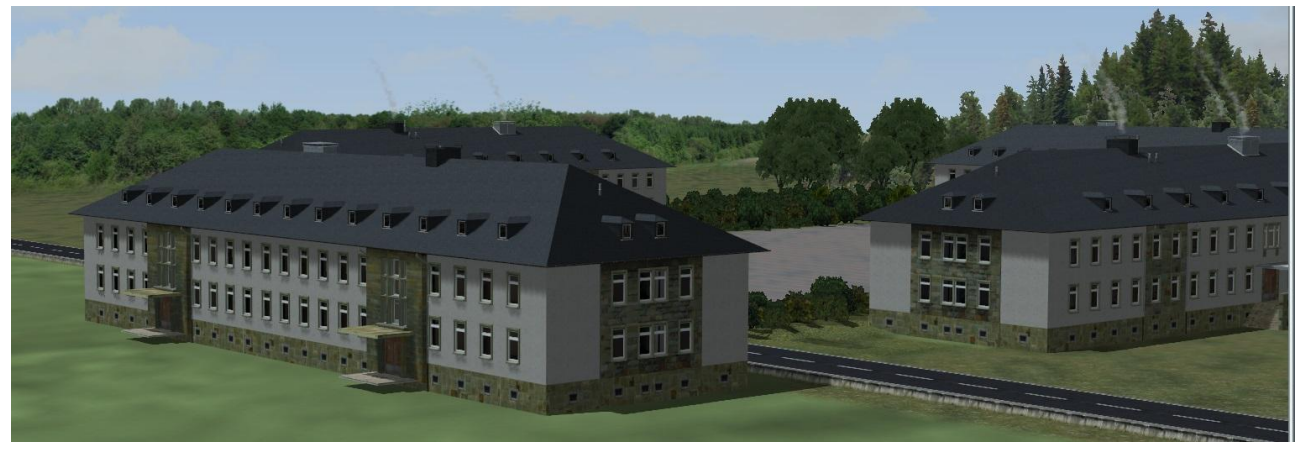

Dach\_b + Wand\_c

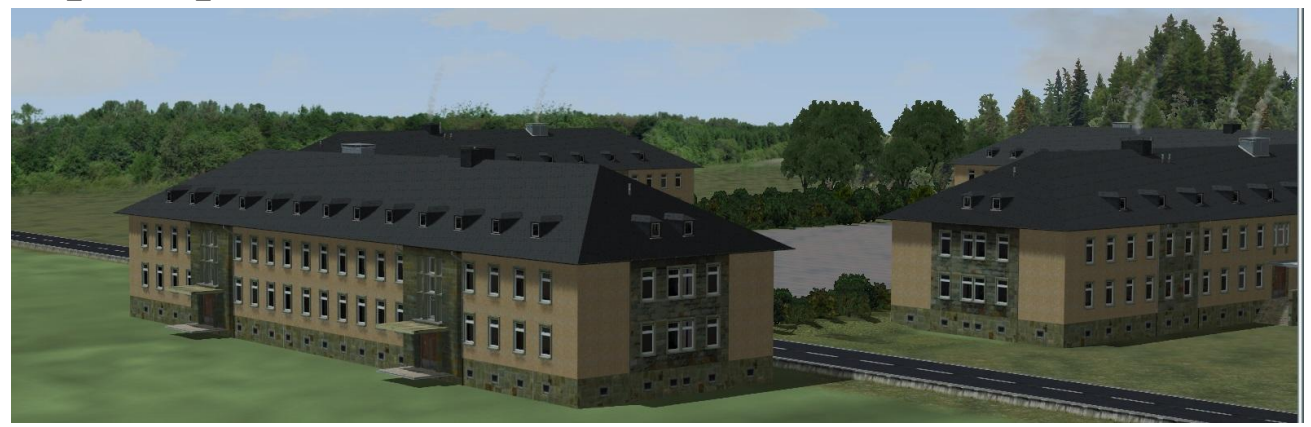

Dach c + Wand\_b

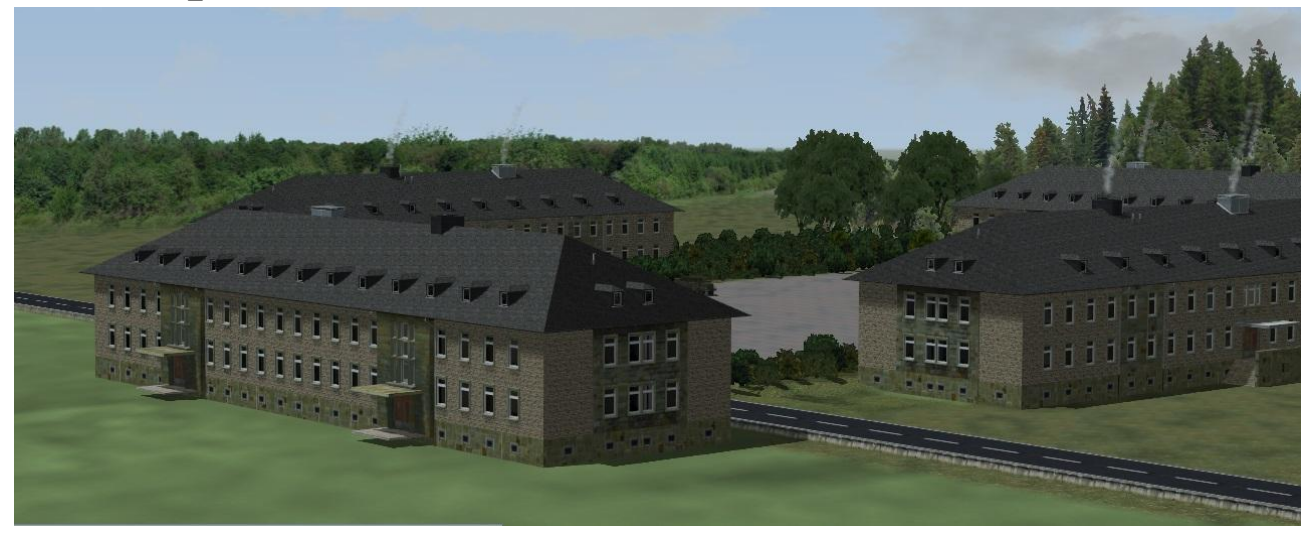

Vorgehensweise , um Tauschtexturen zu verwenden

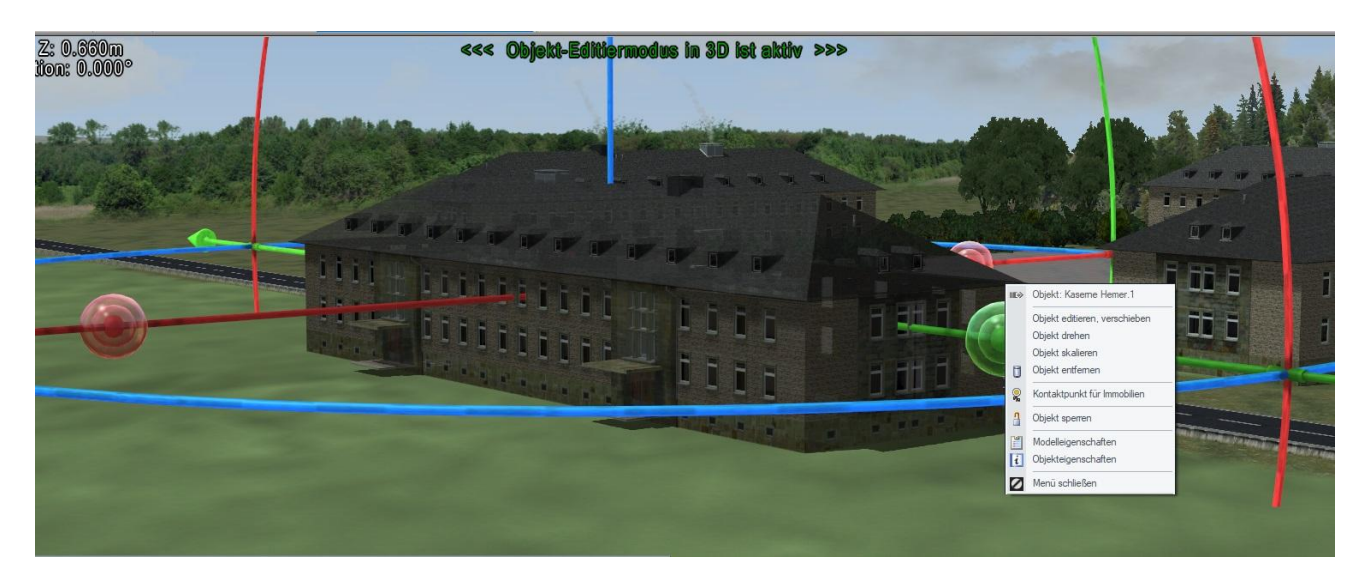

Im 3D-Modus den Auswahlpunkt "Modelleigenschaften" anklicken

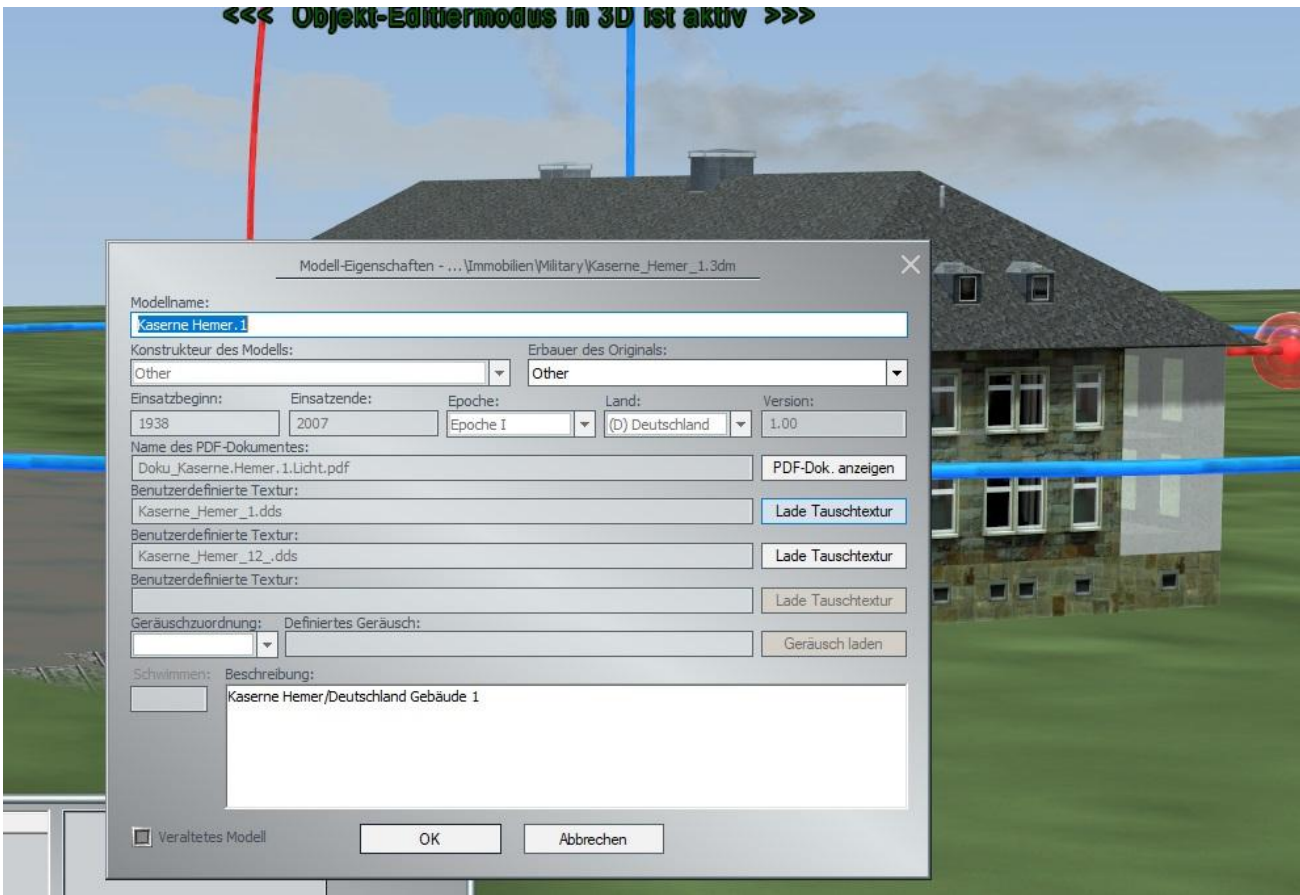

In dieser Ansicht den Auswahlpunkt "Lade Tauschtextur" 1 für das Dach oder 2 für die Wand anklicken

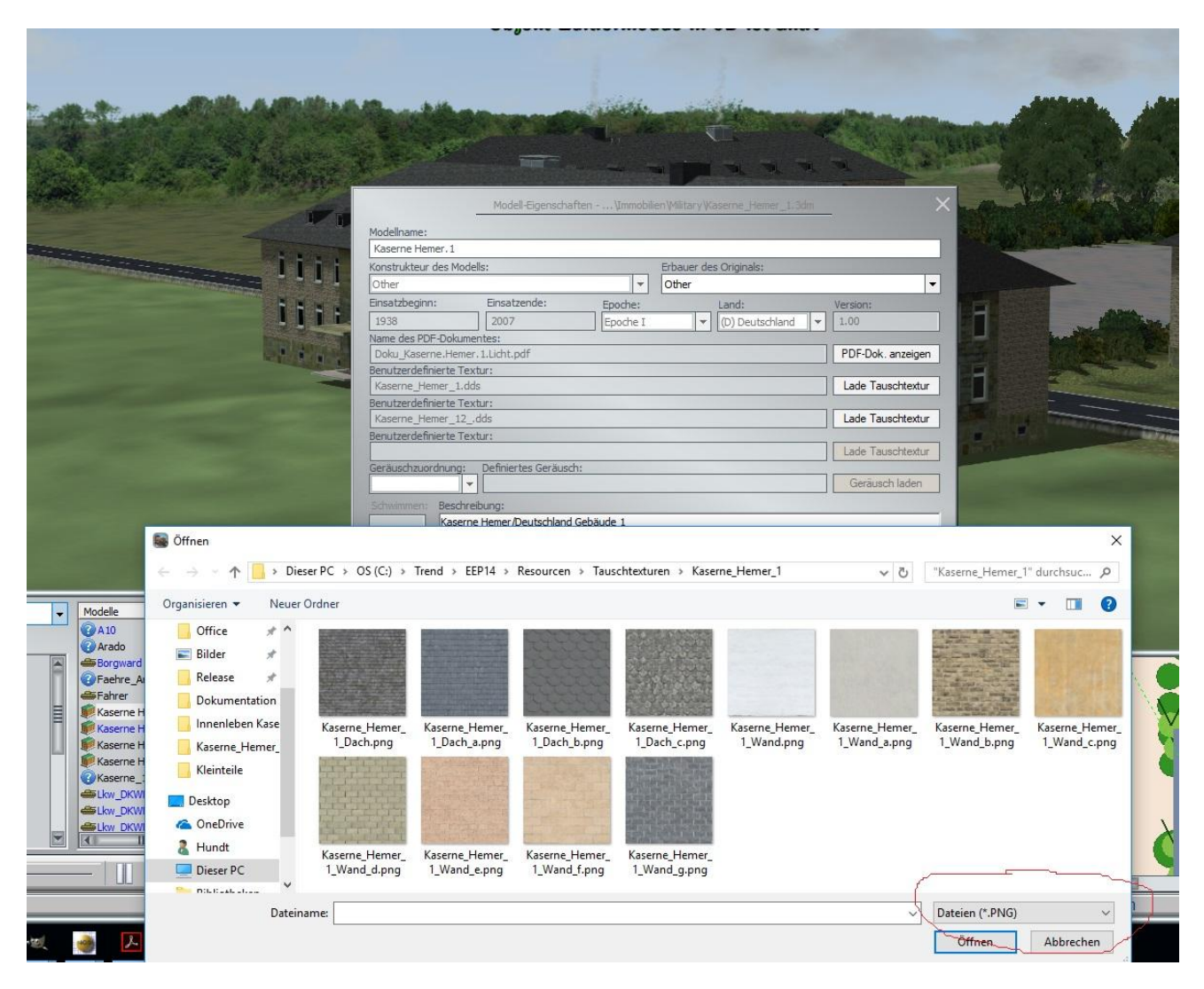

Der Texturpfad ist im Bild ersichtlich.

Die Dateien liegen als \*.png vor, die Dateienvoreinstellung \*.dds muss geändert werden.

Die ersten 4 Texturen sind für das Dach vorgesehen, die anderen drei für die Wand.

Da die Schieferplatten im Original diagonal verlegt sind, habe ich die Textur für das Dach auch so angeordnet.

Damit ist die Verwendung einer Dachpfannen-Textur problematisch bzw optisch unschön.

Die Wandtextur liegt ebenfalls auf der Holzverkleidung des Dachüberstandes.

Tauschtextur des Funktionsmodelles:

Diese Textur ist eine Sammeltextur für alle durch das Glas sichtbaren Bereiche.

Die Räume werden durch zum Fenster hin offene Kästen gebildet, bei denen alle Innenseiten mit einer Textur belegt sind.

Hier die Daten der Originalsammeltextur mit den Bereichen der einzelnen Fenster

1536\*1536

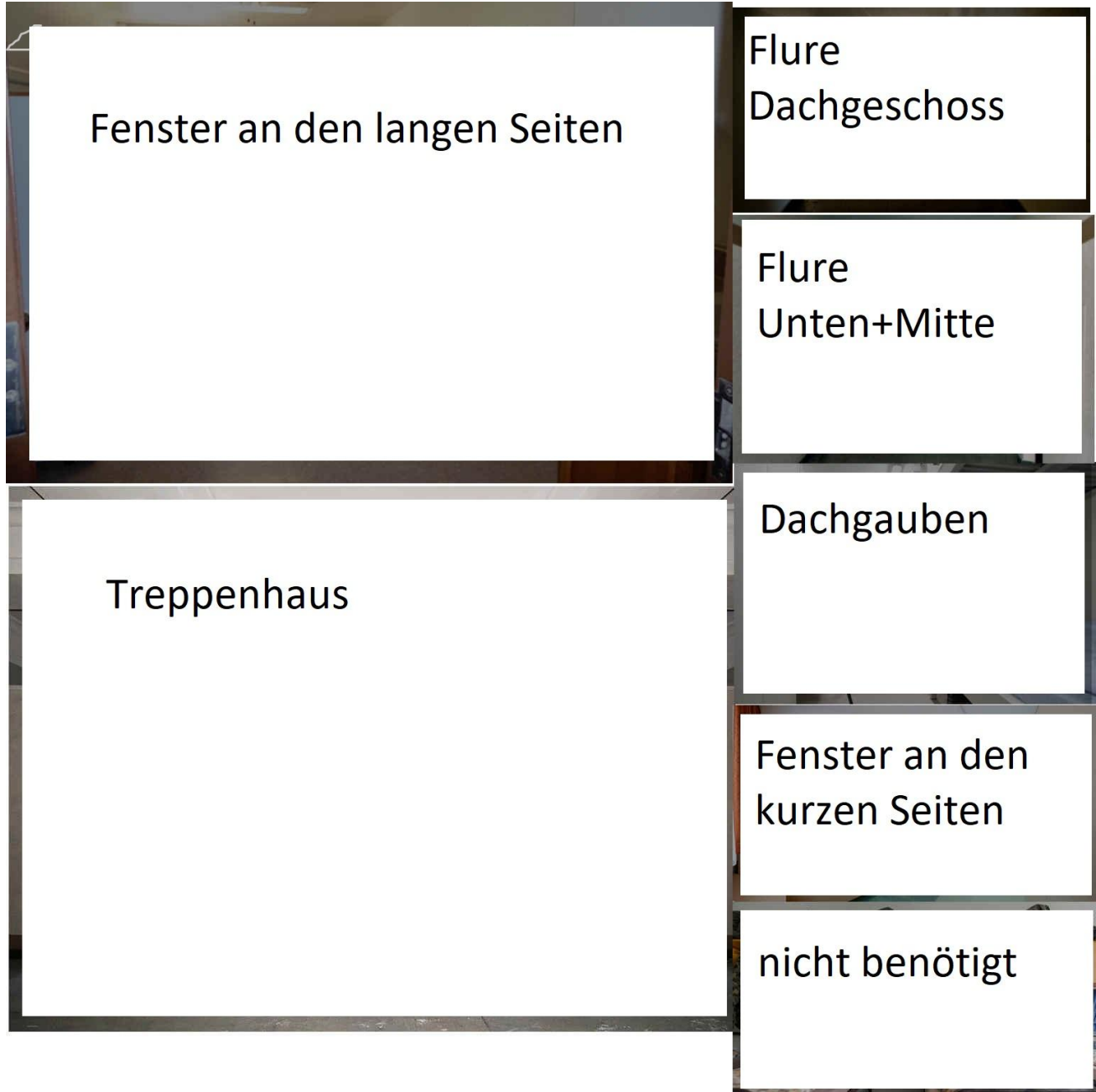

Hier eine Gegenüberstellung der Originalaufnahmen und dem daraus entstandenen Modell MiRo, vielen Dank für die Zurverfügungstellung der tollen Fotos

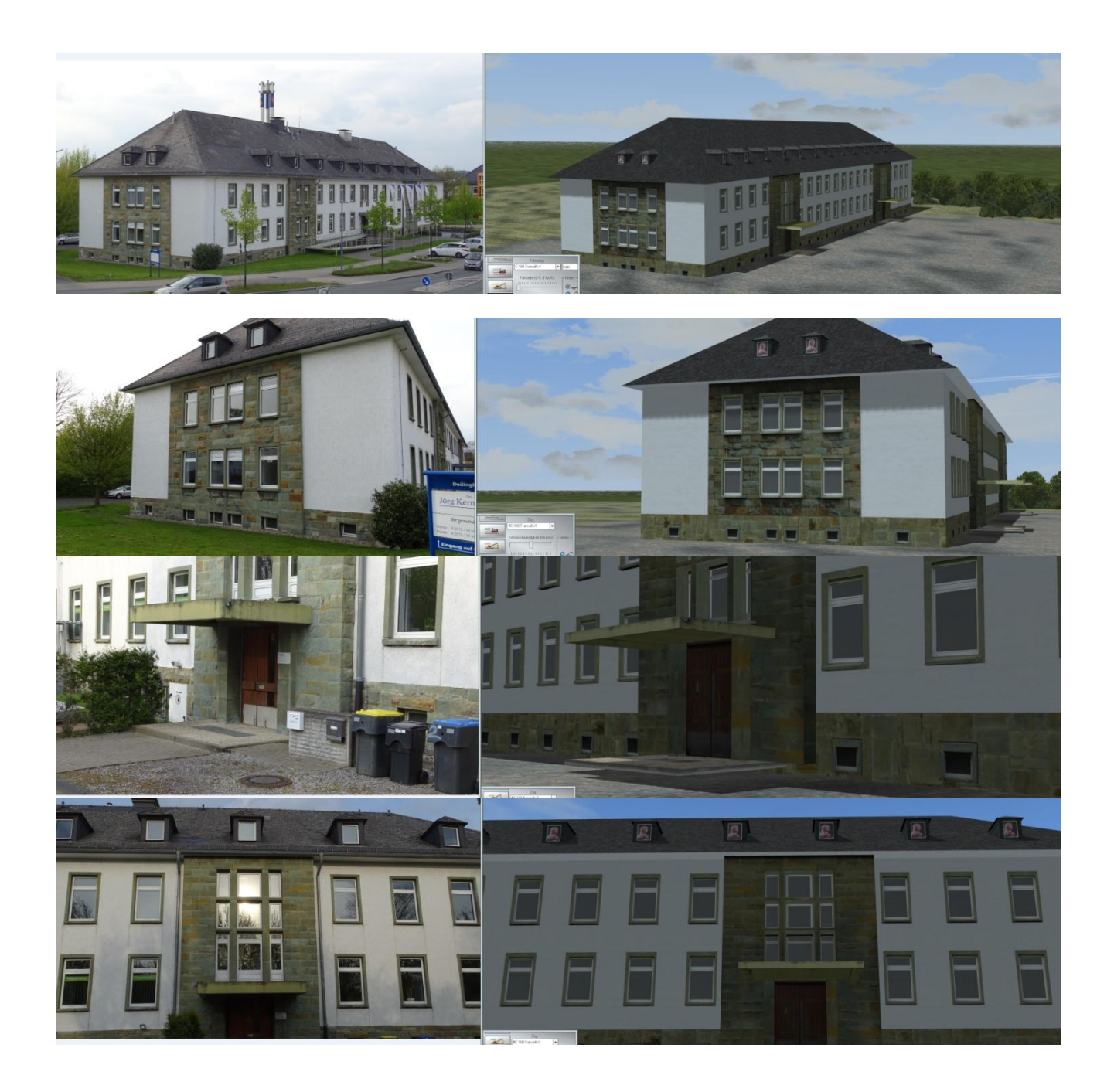

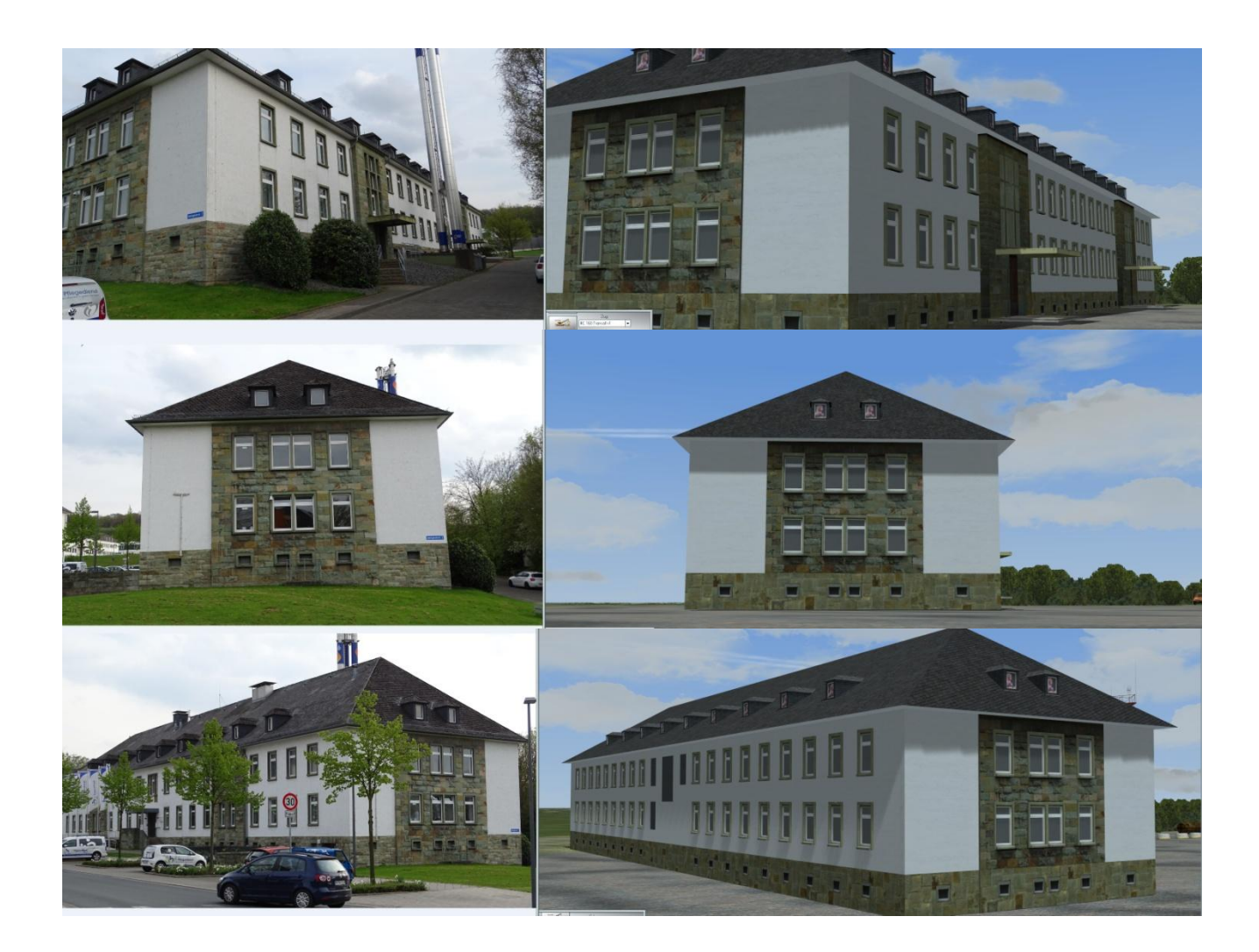

Google.Maps-Koordinaten des Vorbild-Gebäudes: [51.385575, 7.777913](https://www.google.de/maps/@51.3856979,7.7785718,169m/data=!3m1!1e3?dcr=0)

Es handelt sich um den westlichen, etwas kürzeren Block

Michael Hundt Forsthausweg 3 46514 Schermbeck

[www.gartenbau-hundt.de](http://www.gartenbau-hundt.de/) [info@gartenbau-hundt.de](mailto:info@gartenbau-hundt.de) (darf auch für EEP-Zwecke gebraucht werden)